### **If you have a recurring event then please contact your Chapter Captain or the Club Captain Social ([social@mx5vic.org.au](mailto:social@mx5vic.org.au)) who can assist you with this.**

#### **PAGE 1**

<span id="page-0-0"></span>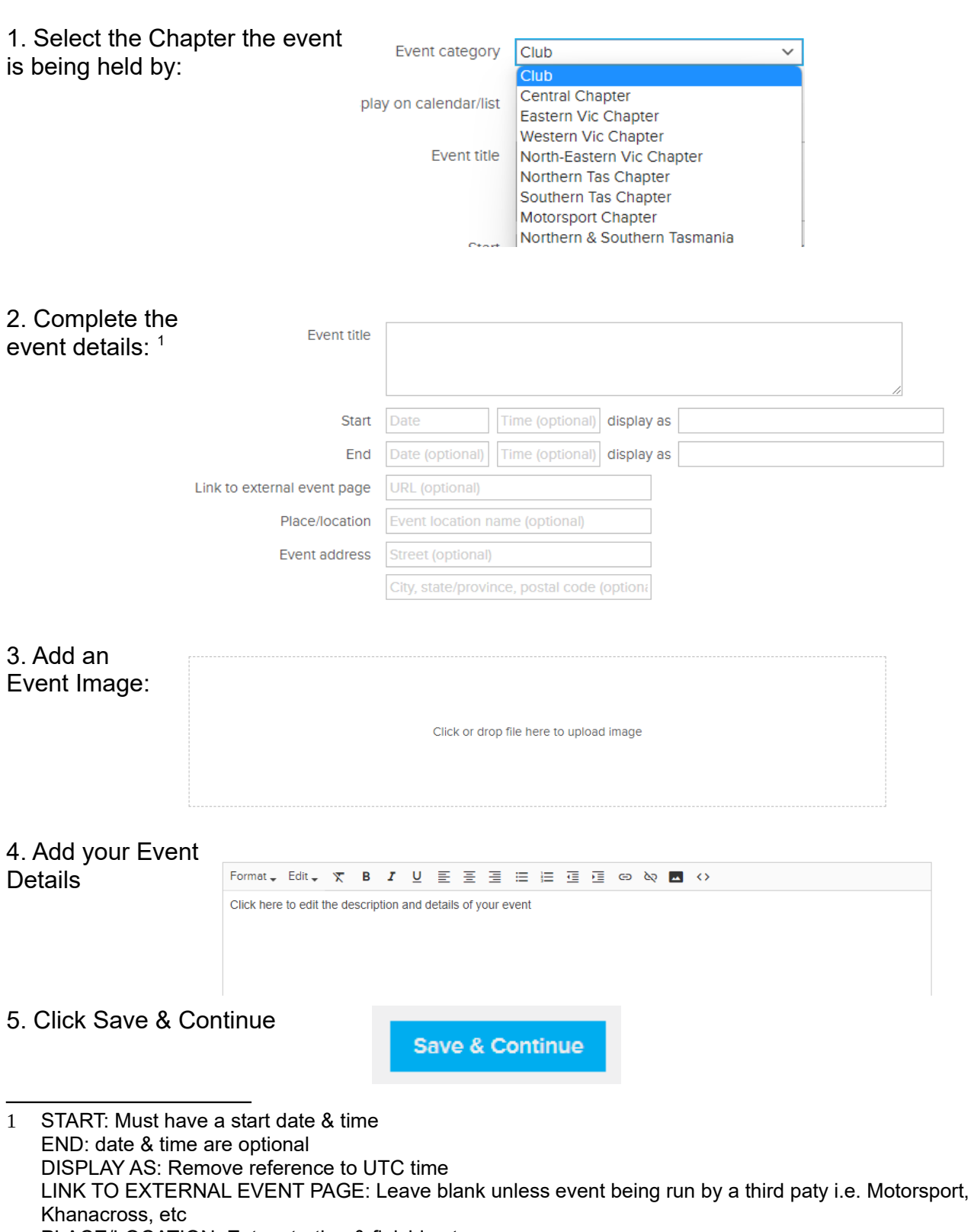

<span id="page-0-1"></span>PLACE/LOCATION: Enter starting & finishing towns

EVENT ADDRESS: Leave blank unless Motorsport, Khanacross, etc.

### **PAGE 2**

<span id="page-1-0"></span>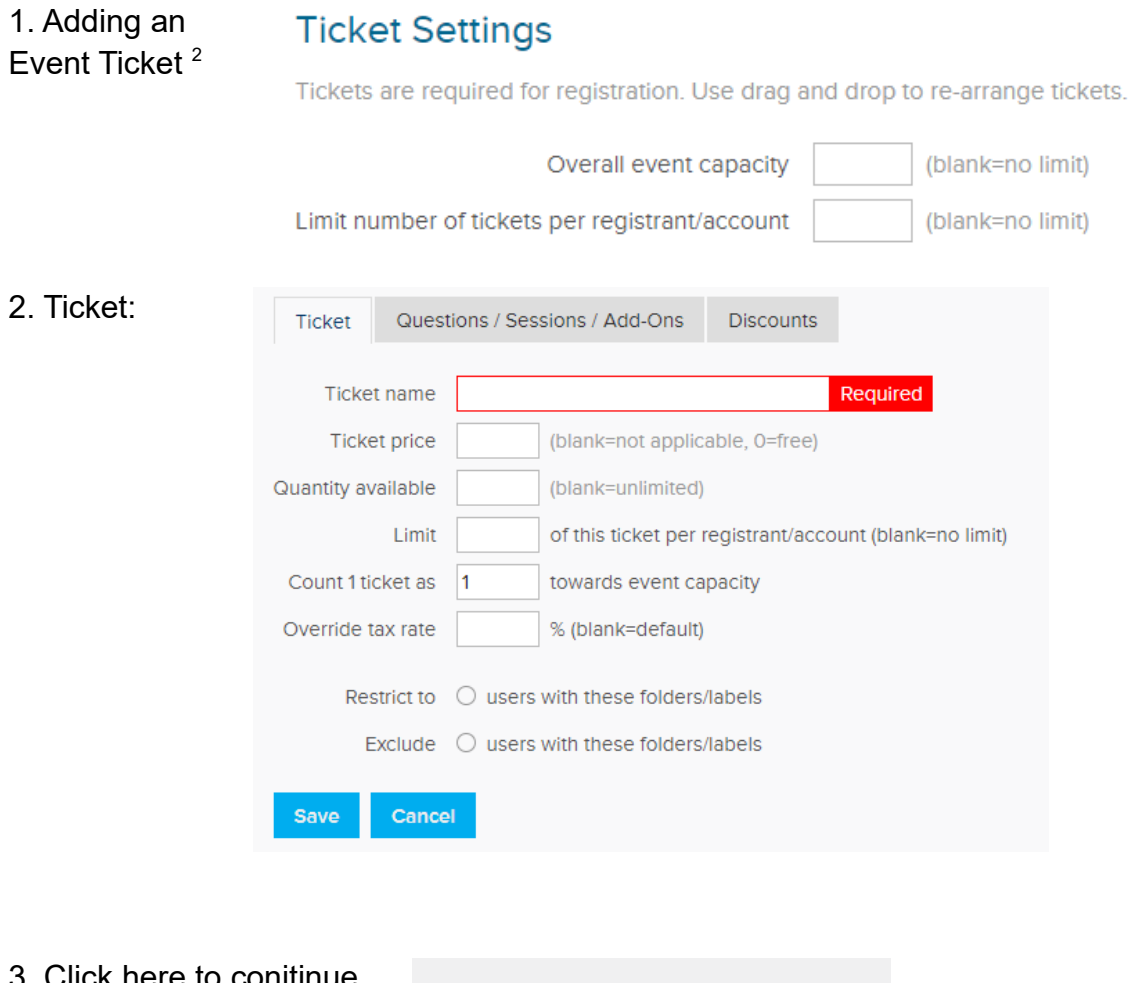

**Continue to Registration** 

<sup>3.</sup> Click here to conitinue

<span id="page-1-1"></span>[<sup>2</sup>](#page-1-0) Ticketing is not required for events conducted by a third party, i.e. Motorsport, Khanacross, etc, so this section can be left blank unless there is a need to know the number of attendees

### **PAGE 3**

<span id="page-2-0"></span>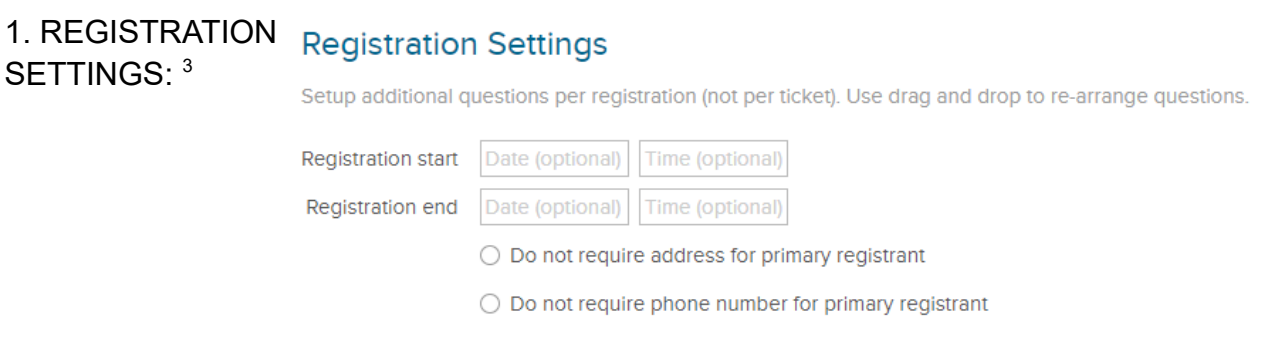

#### 2. Add Registration Question [4](#page-2-3)

<span id="page-2-2"></span>Please add these questions to your event ticket and make them 'Required'

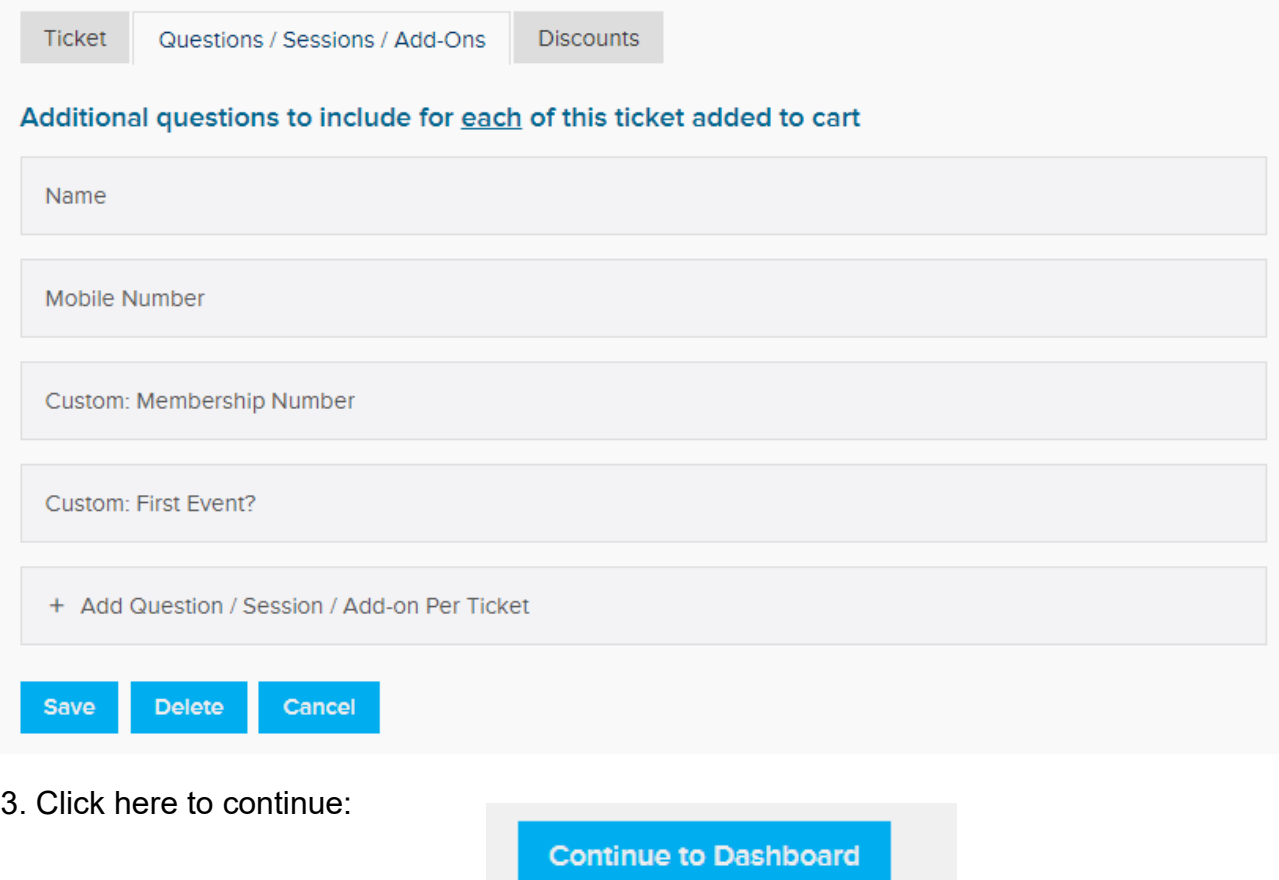

<span id="page-2-1"></span>[<sup>3</sup>](#page-2-0) REGISTRATION START: Optional REGISTRATION END: Must insert a date & time here DO NOT REQUIRE ADDRESS FOR PRIMARY REGISTRANT: Select this DO NOT REQUIRE PHONE NUMBER FOR PRIMARY REGISTRANT: Leave blank

<span id="page-2-3"></span>[<sup>4</sup>](#page-2-2) REGISTRATION QUESTION: Fill in the specific questions as shown above plus any other information needed (i.e. questions relating to food or COVID vaccination status, etc **SAV<sub>F</sub>** 

### **PAGE 4**

#### 1. Dashboard

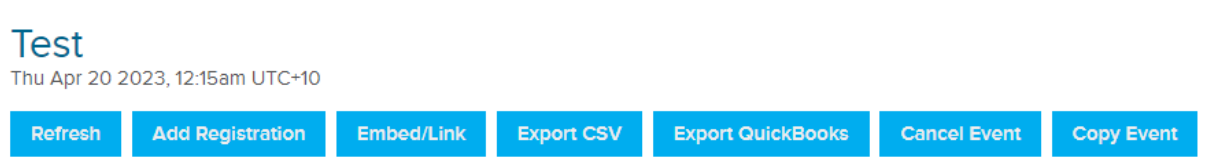

The Dashboard will generally not be required unless there is a need to check registrations for some reason or the event is to be duplicated or copied to another date.

Note only your Chapter Captain or the Club Captain Social is able to copy an event.

<span id="page-4-0"></span>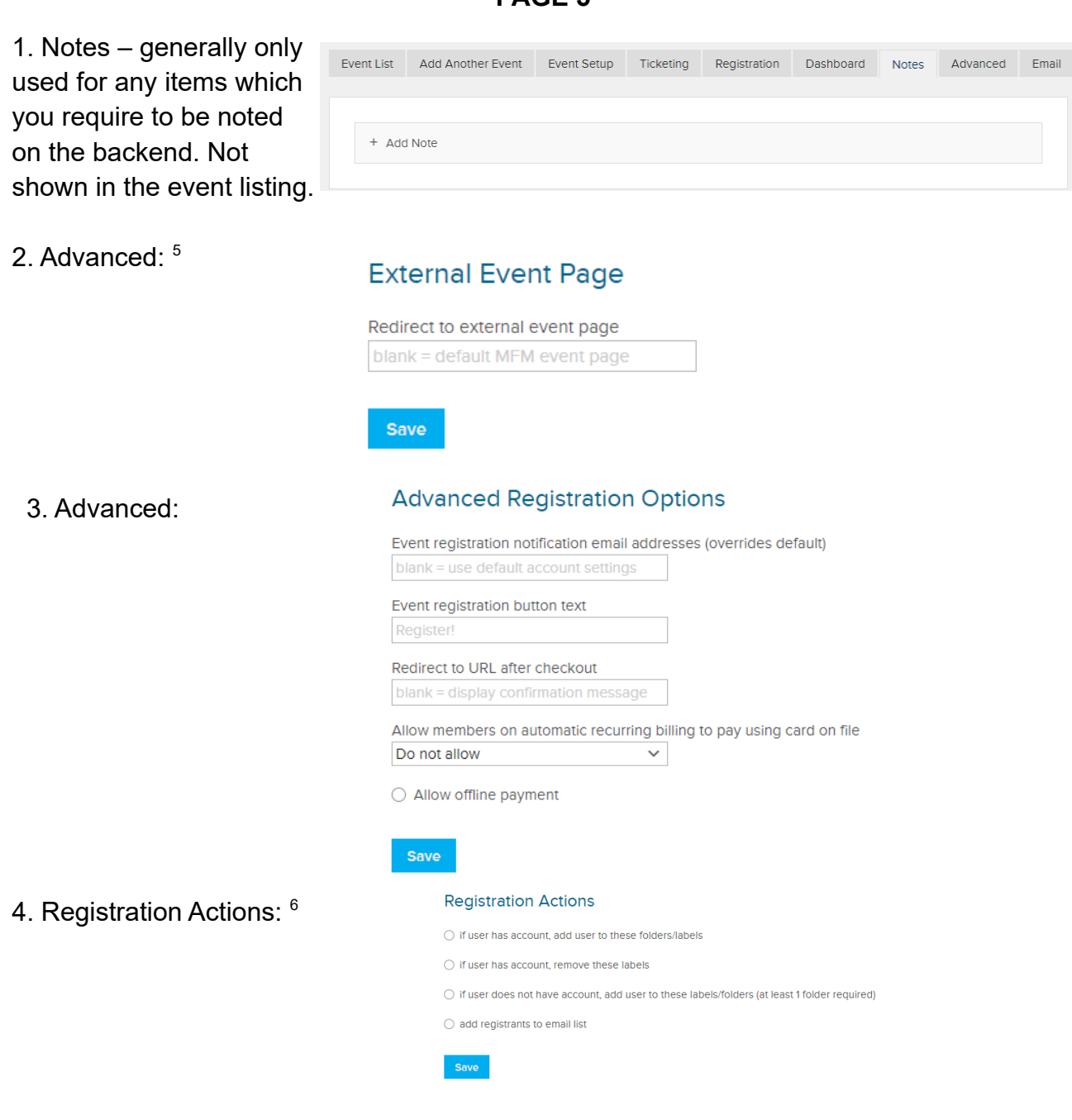

**PAGE 5**

<span id="page-4-2"></span><span id="page-4-1"></span>[<sup>5</sup>](#page-4-0) EXTERNAL EVENT PAGE: Generally left blank unless for third paty events i.e. Motorsport, Khanacross, etc

<span id="page-4-3"></span>[<sup>6</sup>](#page-4-2) REGISTRATION ACTIONS: Leave all blank

### **PAGE 5 continued**

<span id="page-5-0"></span>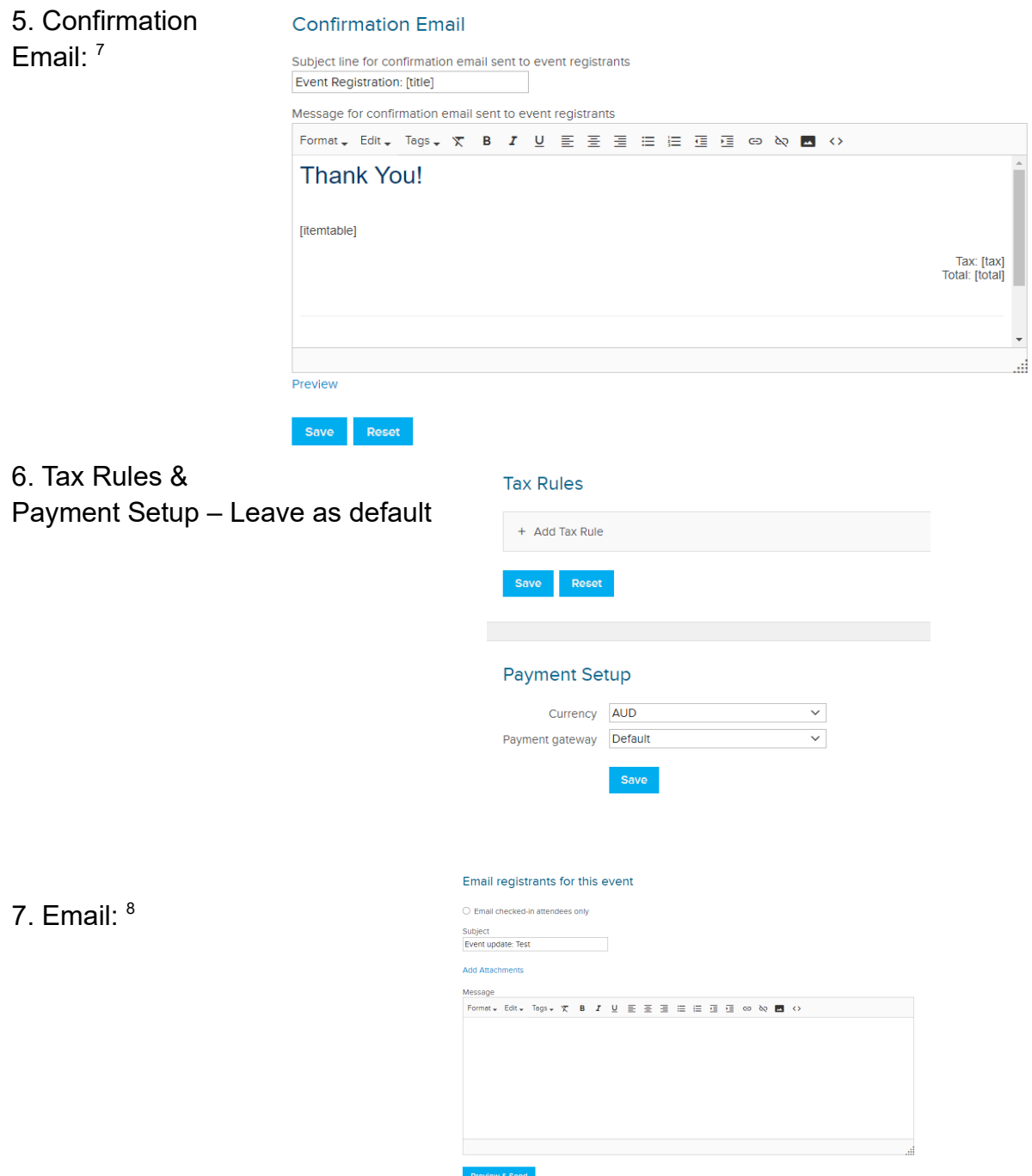

<span id="page-5-2"></span><span id="page-5-1"></span>[7](#page-5-0) SUBJECT LINE FOR CONFIRMATION EMAIL SENT TO EVENT REGISTRANTS: Leave as default MESSAGE FOR CONFIRMATION EMAIL SENT TO EVENT REGISTRANTS: The default text should be deleted and insert any instructions i.e. exact starting point, your contact details any other details about the event. PREVIEW: Preview email to ensure all the details are correct. SAVE

<span id="page-5-3"></span>[8](#page-5-2) EMAIL: Leave blank unless there is a need to send out late changes to anything about the event. The email will be sent to all who have registered.

After you have saved the event a notification email will be sent to your ChapterCaptain and the Club Captain Social who will check the event details, apply for the Motorsport Australia Event Permit Number and approve the event for listing.

If you have any questions about this process please contact either the Club Captain Social ([social@mx5vic.org.au](mailto:social@mx5vic.org.au)), your Chapter Captain or the Club Website Administrator ([administrator@mx5vic.org.au](mailto:administrator@mx5vic.org.au)).